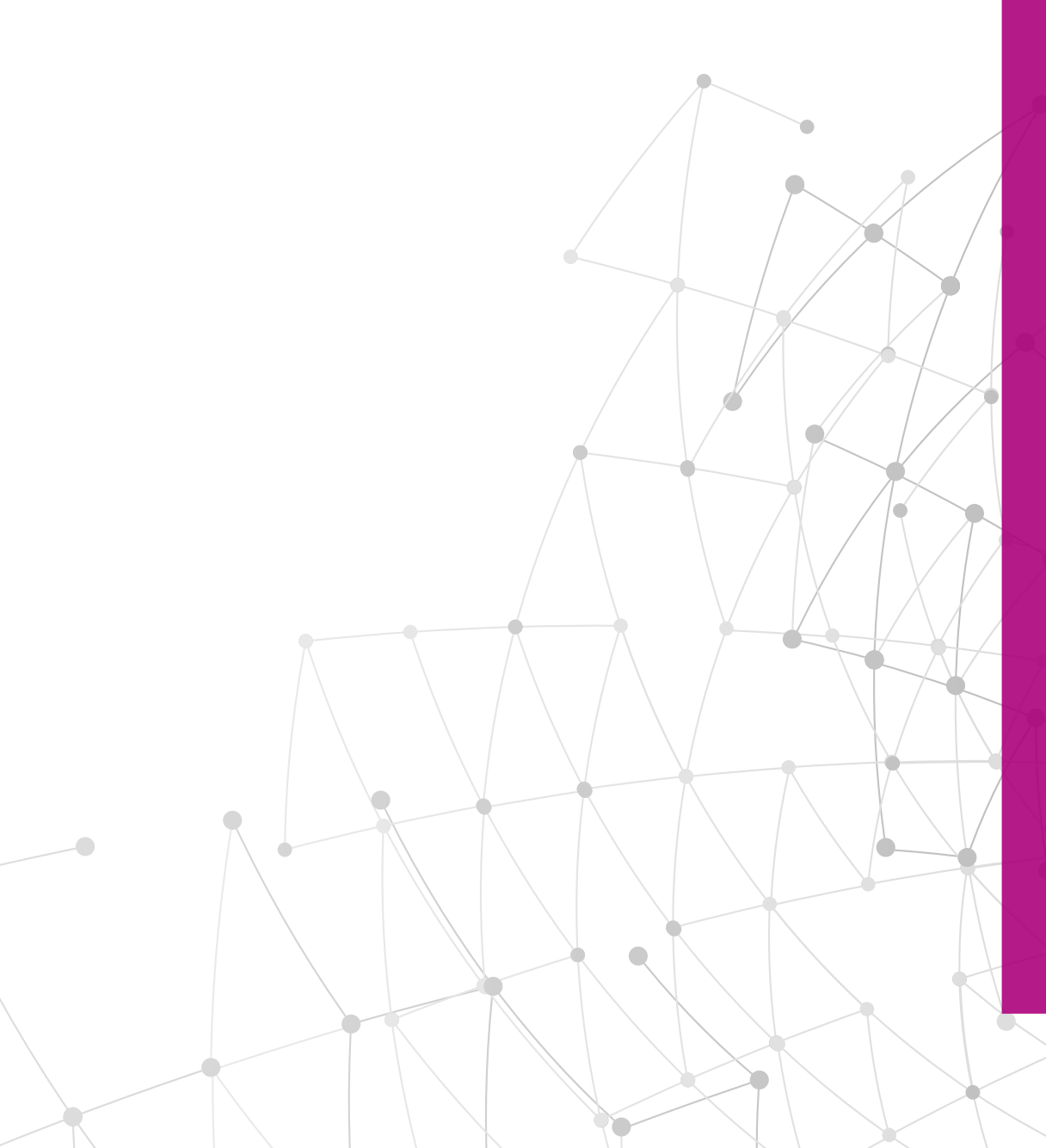

# Universität Augsburg<br>Rechenzentrum

# **Phishing** Wie kann ich mich schützen?

Wie erkenne ich mögliche Phishing-Mails? Wie erkenne ich gefährliche Links in Phishing-Mails?

Informationssicherheit@uni-augsburg.de, 24. Okt. 2022

Angreifer versuchen über E-Mails sensible Daten, wie beispielweise Ihre Anmeldedaten zu bekommen oder Sie zu bestimmten Handlungen zu bewegen, wie z.B. einer Überweisung oder Bestellung.

Phishing E-Mails sehen optisch oft so aus, als ob sie von bekannten Personen, Firmen oder Banken gesendet würden.

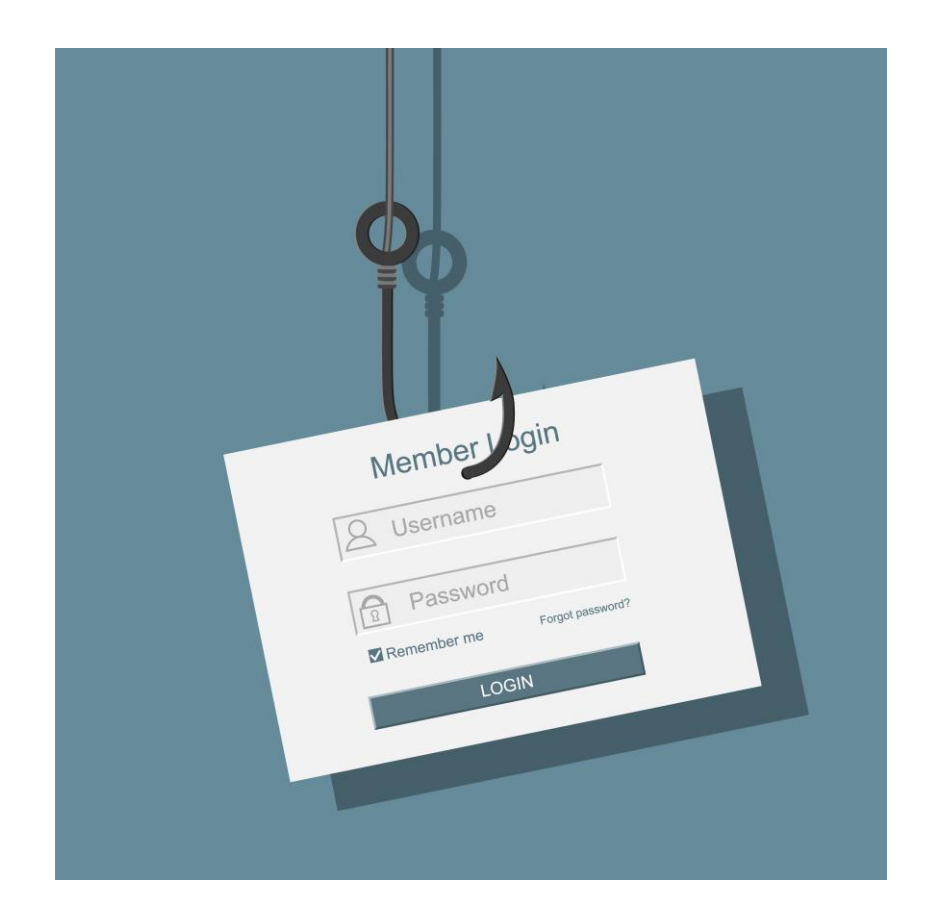

Phishing ist Teil des sogenannten "Social Engineering", bei dem es darum geht, Menschen geschickt zu manipulieren.

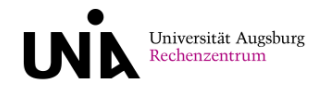

## Manipulation durch Social Engineering

Mehr als 80% aller erfolgreichen Angriffe nutzen Social Engineering. Hacker versuchen beim Social Engineering durch andere Personen unberechtigten Zugriff auf Computersysteme und wichtigen Informationen zu erlangen. Menschliche Eigenschaften werden geschickt ausgenutzt, wie …

- Angst z.B. durch die Drohung, dass Daten unwiderruflich gelöscht werden.
- Zeitdruck z.B. soll eine angeblich wichtige Überweisung schnell durchgeführt werden, wobei das Geld beim Angreifer landet.
- Hilfsbereitschaft z.B. eine nett gemeinte Gefälligkeit, wie eine kleine Bestellung, ein Klick auf eine scheinbare Bewertung, …
- Vertrauen zu Personen, die man kennt z.B. geben sich Täter als Freunde oder Bekannte aus.
- Respekt gegenüber Autoritätspersonen z.B. gegenüber dem Chef/wichtigen Personen, was dazu führen kann, dass man bei E-Mails mit seltsamen Inhalten nicht nachfragt sondern es einfach tut.

Oft auch in Kombination führt das zu einem schnellen Klick, der Informationen preisgibt, Türen zu internen Verfahren öffnet, Bestellungen, Bezahlungen oder Verschlüsselung wichtiger Daten oder Schlimmeres auslöst.

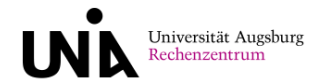

# Social Engineering missbraucht gute menschliche Eigenschaften

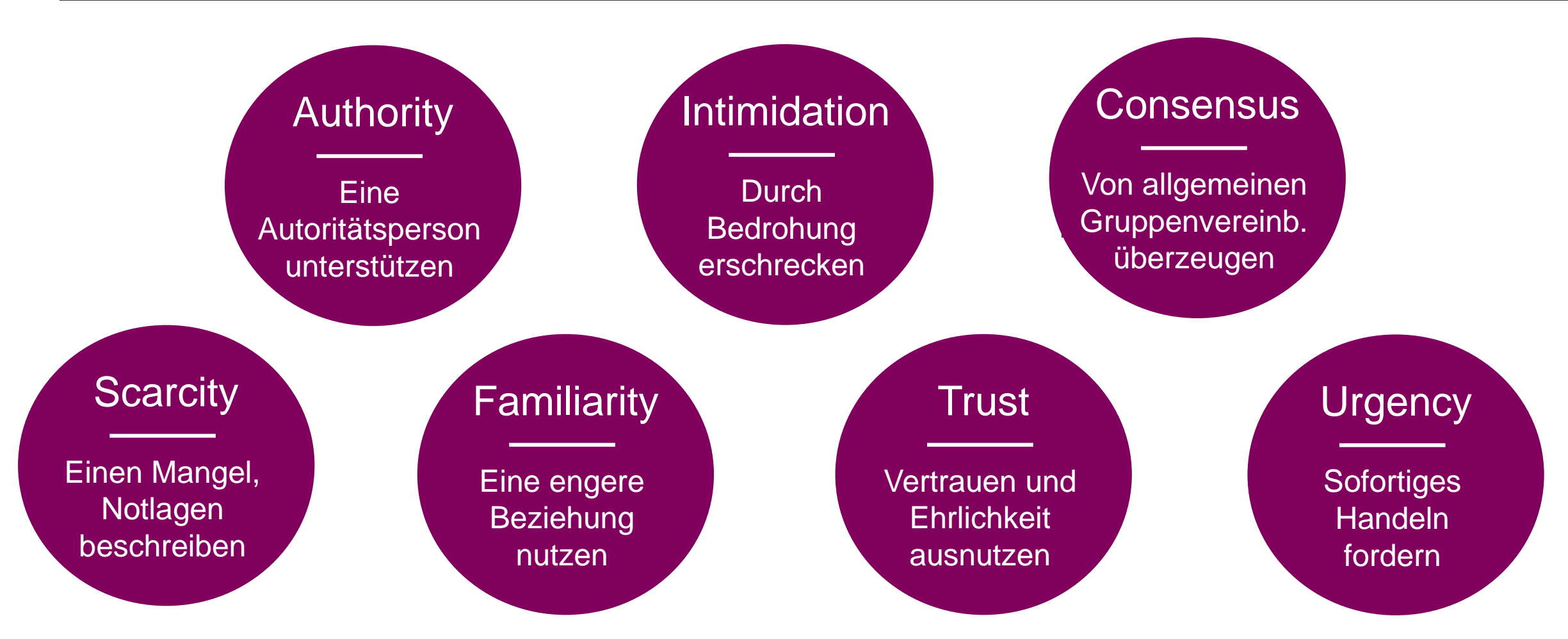

Was können Sie tun?

Seien Sie aufmerksam und im gesunden Maß skeptisch. Im Folgenden lernen Sie, wie sie der Gefahr durch Phishing erfolgreich begegnen.

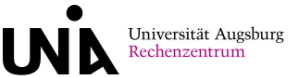

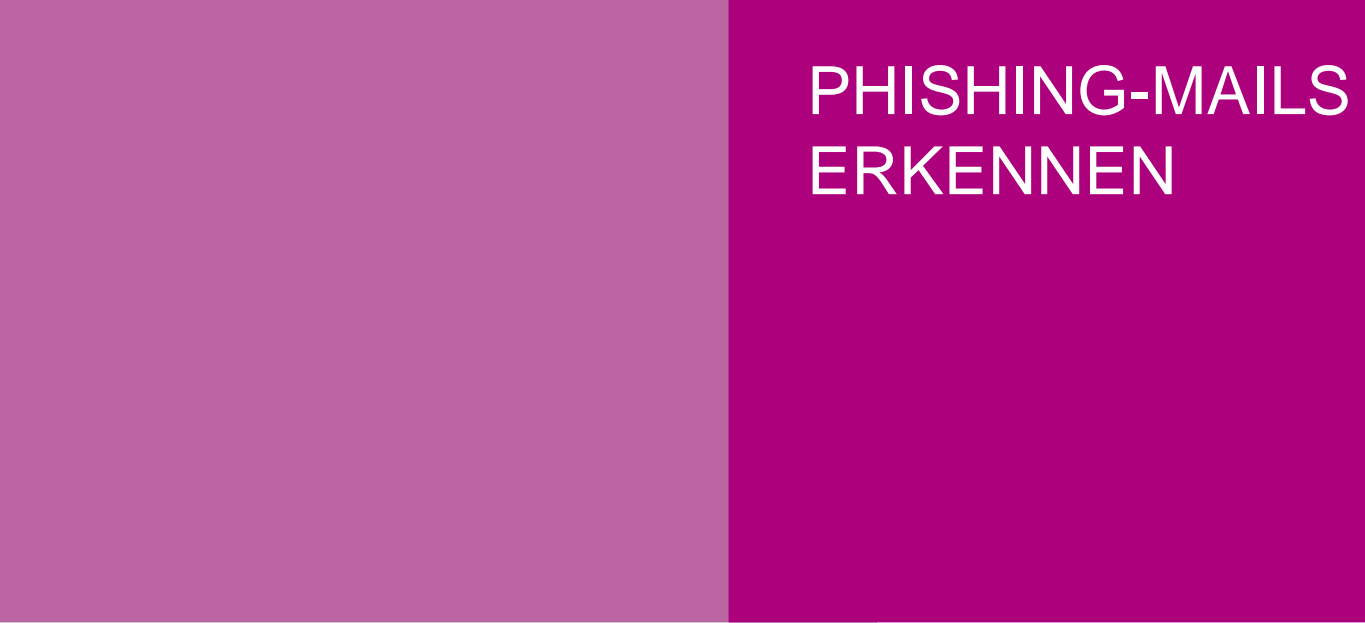

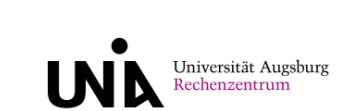

Phishing **5** – Training © Informationssicherheit, 2022

#### Phishing-Mails – werden immer besser

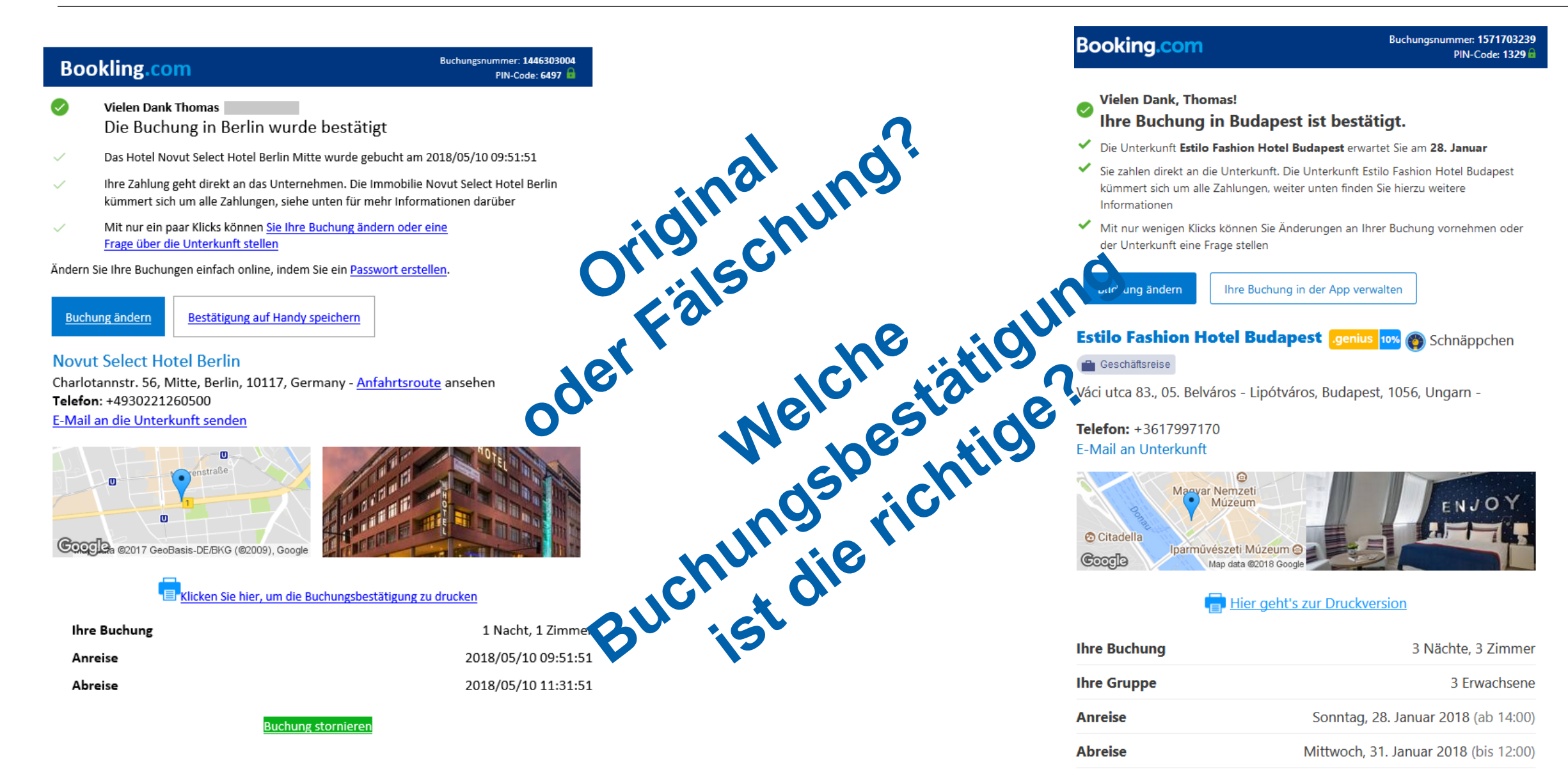

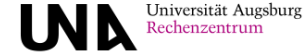

# Woran haben Sie das Original erkannt? Wie erkennen Sie Phishing?

 $\checkmark$ 

#### Prüfen Sie den Absender!

- Passt der Absender zum Inhalt?
- Kenne ich den Absender?

#### Prüfen Sie den Inhalt des Mails!

- Design
- Anrede
- Sprache (Rechtschreibfehler, Grammatik)
- Fremdsprache
- **Androhung einer Strafe**
- Großes Versprechen
- Zeitdruck
- Übermitteln von sensiblen Informationen

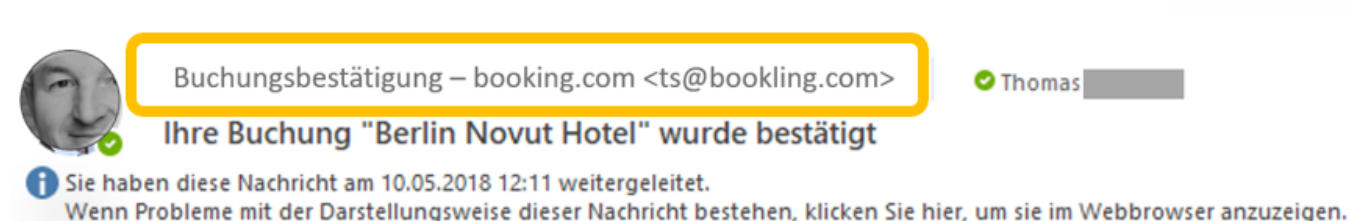

**Bookling.com** 

Buchungsnummer: 1446303004 PIN-Code: 6497 ini

- **Vielen Dank Thomas** Die Buchung in Berlin wurde bestätigt
- Das Hotel Novut Select Hotel Berlin Mitte wurde gebucht am 2018/05/10 09:51:51
- Ihre Zahlung geht direkt an das Unternehmen. Die Immobilie Novut Select Hotel Berlin  $\checkmark$ kümmert sich um alle Zahlungen, siehe unten für mehr Informationen darüber
	- Mit nur ein paar Klicks können Sie Ihre Buchung ändern oder eine Frage über die Unterkunft stellen

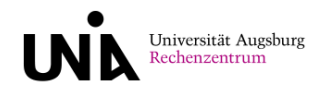

Prüfen Sie die Links, bevor Sie diese anklicken. Dies können Sie tun, indem Sie mit der Maus über auf den entsprechenden Eintrag gehen aber nicht klicken.

- **Bei IP-Adressen zu Beginn der URL** (wie z.B. https://81.169.184.116) sollten Sie stets kritisch sein. Im Zweifelsfall nicht klicken.
- **Analysieren Sie den Wer-Bereich der Web-**Adresse des Links aufmerksam. Kritisch sind
	- − zusätzliche oder geänderte Buchstaben,
	- − zusätzliche Bindestriche,
	- − erweiterter Wer-Bereich,
	- − seltsame Zeichen, z.B. in einer fremden Sprache (wie kyrillische oder griechische Buchstaben)

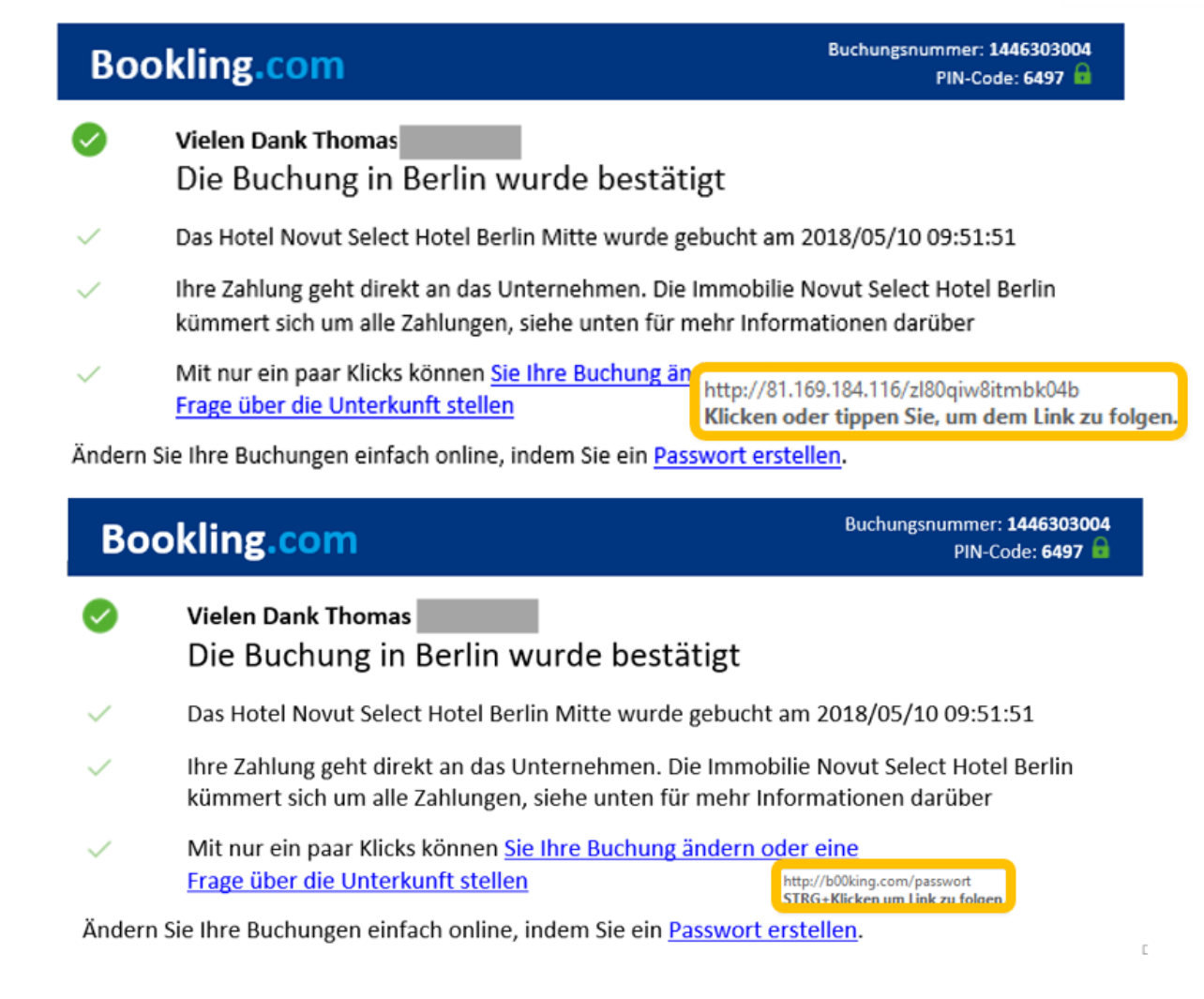

![](_page_7_Picture_9.jpeg)

## Prüfen Sie jede URL bevor Sie klicken

Jeder Aufruf im Browser geschieht über einen sogenannten URL. Hier ein Beispiel.

![](_page_8_Figure_2.jpeg)

Entscheidend ist immer der Wer-Bereich (vor dem ersten "/") Dieser sollte für Sie stimmig und nicht verdächtig sein. Im Verdachtsfall: NICHT anklicken!

![](_page_8_Picture_4.jpeg)

#### Schätzen Sie selbst ein: Welche URLs sollten Verdacht erregen?

![](_page_9_Picture_62.jpeg)

![](_page_9_Picture_2.jpeg)

#### Schätzen Sie selbst ein: Welche URLs sollten Verdacht erregen?

![](_page_10_Picture_118.jpeg)

![](_page_10_Picture_2.jpeg)

![](_page_11_Picture_0.jpeg)

![](_page_11_Picture_1.jpeg)

Phishing **12** – Training © Informationssicherheit, 2022

![](_page_12_Picture_50.jpeg)

- 1. Begutachten Sie folgende E-Mail kritisch.
- 2. Beurteilen Sie, ob es Phishing sein könnte.
- 3. Markieren Sie Stellen, die Sie skeptisch machten.

![](_page_12_Picture_5.jpeg)

![](_page_13_Figure_1.jpeg)

![](_page_14_Picture_72.jpeg)

⊠ Logo

#### Sehr geehrter Kunde,

wir müssen Sie darauf hinweisen, dass seit Einführung der neuen Zahlungsrichtlinie, unsere Kunden dazu verpflichtet einen Identifikationsprozess zu durchlaufen. Leider mussten wir feststellen, dass Sie bis zum heutigem Tag noch nicht den Identifikationsprozess abgeschlossen haben. Aus diesem Grund mussten wir Ihr Konto vorsorglich sperren, führen Sie bitte alle notwendigen Schritte über nachfolgenden Button durch. Mit Abschluss des Identifikationsprozesses wird unser System alle Einschränkungen wieder aufheben und Sie können wie gewohnt fortfahren.

#### Vorgang starten

- 1. Begutachten Sie folgende E-Mail kritisch.
- 2. Beurteilen Sie, ob es Phishing sein könnte.
- 3. Markieren Sie Stellen, die Sie skeptisch machten.

![](_page_14_Picture_9.jpeg)

https://tinyurl.com/y93fslga

![](_page_15_Picture_38.jpeg)

Universität Augsburg<br>Rechenzentrum

**UN** 

![](_page_16_Picture_1.jpeg)

# **Miles & More**

#### Sehr geehrte Kundin/Sehr geehrter Kunde,

Die Sicherheit bei der Verwendung Ihrer Kreditkarte ist uns sehr wichtig. Um Sie vor missbräuchlicher Verwendung Ihrer Kartendaten zu schützen, setzen wir ein umfangreiches Prüfsystem ein. Leider vermuten wir bei einem Ihrer letzten Kartenumsätze einen missbräuchlichen Einsatz Ihrer Kartendaten. Wir haben deshalb Ihre Karte vorsorglich gesperrt, um eventuelle Schäden zu vermeiden.

Jetzt sind wir auf Ihre Mithilfe angewiesen Um die Karte zu aktivieren:

1. Klicken Sie auf den folgenden Link.

2. Beantworten Sie den Fragebogen.

**Online-Banking** 

Bei Fragen sind wir gern für Sie da.

Mit freundlichen Grüßen

**Eugen Sharkich** Kundenservice Miles & More

https://www.spogrodniczki.com/cache/

- 1. Begutachten Sie folgende E-Mail kritisch.
- 2. Beurteilen Sie, ob es Phishing sein könnte.
- 3. Markieren Sie Stellen, die Sie skeptisch machten.

![](_page_16_Picture_16.jpeg)

![](_page_17_Picture_1.jpeg)

![](_page_18_Picture_1.jpeg)

- 1. Begutachten Sie folgende E-Mail kritisch.
- 2. Beurteilen Sie, ob es Phishing sein könnte.
- 3. Markieren Sie Stellen, die Sie skeptisch machten.

![](_page_18_Picture_5.jpeg)

![](_page_19_Figure_1.jpeg)

![](_page_20_Figure_1.jpeg)

- 1. Begutachten Sie folgende E-Mail kritisch.
- 2. Beurteilen Sie, ob es Phishing sein könnte.
- 3. Markieren Sie Stellen, die Sie skeptisch machten.

![](_page_20_Picture_5.jpeg)

![](_page_21_Figure_1.jpeg)

### CEO Fraud am Beispiel der Präsidentin – Was fällt Ihnen auf

#### 1. Kontaktaufnahme

![](_page_22_Picture_59.jpeg)

2. Spezifische Mail je nach der Antwort, bzw. Erinnerung, wenn keine Antwort kam

![](_page_22_Picture_4.jpeg)

#### 3. Weiterführender Dialog

![](_page_22_Picture_6.jpeg)

#### 4. Hier kommt dann die Aufforderung zur Bestellung eines Gutscheins bei Amazon oder dergleichen

![](_page_22_Picture_8.jpeg)

#### CEO Fraud am Beispiel der Präsidentin

![](_page_23_Figure_1.jpeg)

![](_page_23_Picture_2.jpeg)